### In [1]:

```
## --- 1.1.1 --- ##
from pyspark import SparkConf
from pyspark.sql import SparkSession
# run Spark in local mode with as many working processors as logical cores on the machine
master = "local[*]app_name = "Linux ML"spark conf = SparkConf().setMaster(master).setAppName(app_name)
```
### In [2]:

```
## --- 1.1.2 --- ##
# each file size is 60 - 65 MB, set maxPartitionBytes to 32MB so that each file can have
2 partitions
maxPartitionBytes = 32000000
spark = SparkSession.builder.config(conf=spark_conf).getOrCreate()
spark.conf.set("spark.sql.files.maxPartitionBytes", maxPartitionBytes)
sc = spark.sparkContext
sc.setLogLevel('ERROR')
```
### In [16]:

```
## --- 1.2.1 --- ##
from pyspark.sql.types import FloatType, StringType, StructType, StructField
# set explicit schema to before reading in csv files
memory schema = StructType([
   StructField("ts", FloatType()),
   StructField("PID", FloatType()),
   StructField("MINFLT", FloatType()),
   StructField("MAJFLT", FloatType()),
    StructField("VSTEXT", FloatType()),
    StructField("VSIZE", FloatType()),
    StructField("RSIZE", FloatType()),
   StructField("VGROW", FloatType()),
   StructField("RGROW", FloatType()),
   StructField("MEM", FloatType()),
   StructField("CMD", StringType()),
   StructField("attack", FloatType()),
   StructField("type", StringType())
])
process_schema = StructType([
   StructField("ts", FloatType()),
   StructField("PID", FloatType()),
   StructField("TRUN", FloatType()),
   StructField("TSLPI", FloatType()),
   StructField("TSLPU", FloatType()),
    StructField("POLI", StringType()),
    StructField("NICE", FloatType()),
    StructField("PRI", FloatType()),
   StructField("RTPR", FloatType()),
   StructField("CPUNR", FloatType()),
   StructField("Status", StringType()),
   StructField("EXC", FloatType()),
   StructField("State", StringType()),
   StructField("CPU", FloatType()),
   StructField("CMD", StringType()),
   StructField("attack", FloatType()),
   StructField("type", StringType())
])
# read in memory csv files with header and schema above, change null value to 'NA' as rea
ding in.
df memory = spark.read.load("data/linux memory *.csv",
```

```
format="csv", nullValue='NA', schema=memory_schema, header="true")
df_process = spark.read.load("data/linux_process_*.csv",
                     format="csv", nullValue='NA', schema=process_schema, header="true")
# cache two tables
df memory = df memory.cache()
df_process = df_process.cache()
# row count
print('no of row in memory csv: ', df memory.count())
print('no of row in process csv: ', d\bar{f} process.count())
no of row in memory csv: 2000000
no of row in process csv: 1927968
```

```
In [20]:
```

```
## --- 1.2.2 --- ##
# check null / missing values for each dataframe
from pyspark.sql.functions import isnan, when, count, col
df memory.select([count(when(isnan(c) | col(c).isNull(), c)).alias(c) for c in df memory
.columns]).show()
df process.select([count(when(isnan(c) | col(c).isNull(), c)).alias(c) for c in df proce
ss.columns]).show()
```
df\_memory.describe().toPandas().head()

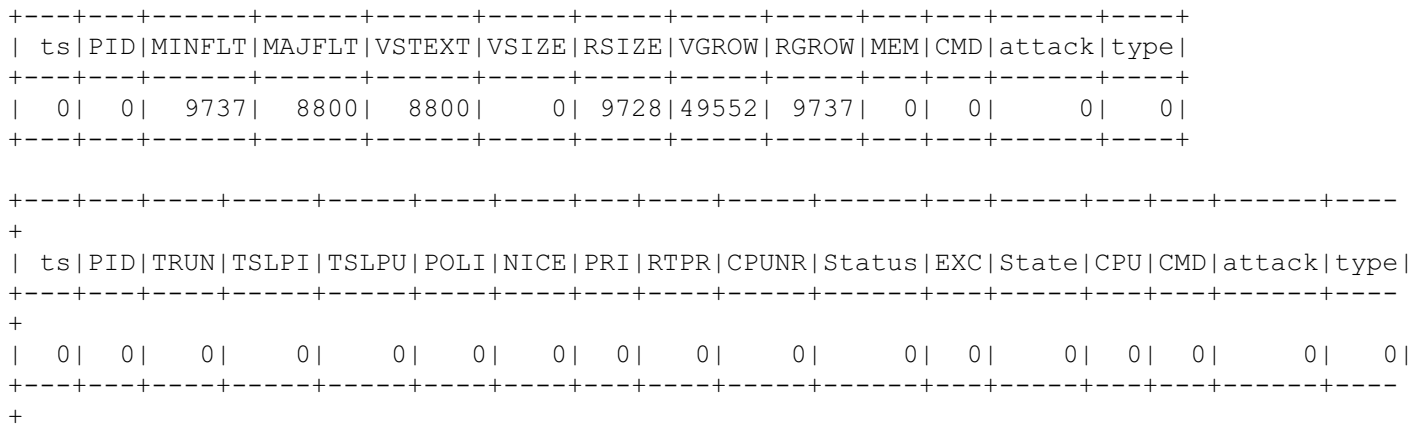

#### Out[20]:

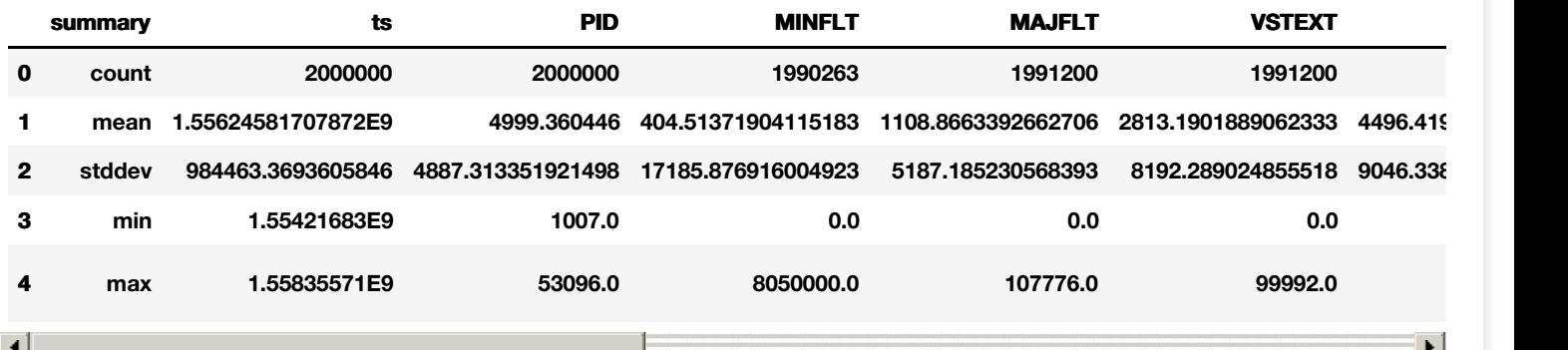

```
In [5]:
```

```
## --- 1.2.2 --- ##
from pyspark.sql.functions import col, mean
```

```
# according to the null / missing value check above, there are some values needed to be t
ransformed in df_memory
# calculate the mean value for those columns containing null or missing values
# then retrieve the tuple containing all the avg values in the collected list
mean memory = df memory.select(mean(col("MINFLT")), mean(col("MAJFLT")), mean(col("VSTEXT
\mathbf{u})),
```
mean(col("RSIZE")), mean(col("VGROW")), mean(col("RGROW"))).collect()[0

]

```
# transform null / missing value to mean value of their column
df memory = df memory.na.fill({'MINFLT': mean memory[0], 'MAJFLT': mean memory[1], 'VSTE
XT': mean memory[2],
                   'RSIZE': mean memory[3], 'VGROW': mean memory[4], 'RGROW': mean memor
y[5]})
# check null / missing value once again after transformation
df memory.select([count(when(isnan(c) | col(c).isNull(), c)).alias(c) for c in df memory
.columns]).show()
+---+---+------+------+------+-----+-----+-----+-----+---+---+------+----+
| ts|PID|MINFLT|MAJFLT|VSTEXT|VSIZE|RSIZE|VGROW|RGROW|MEM|CMD|attack|type|
```
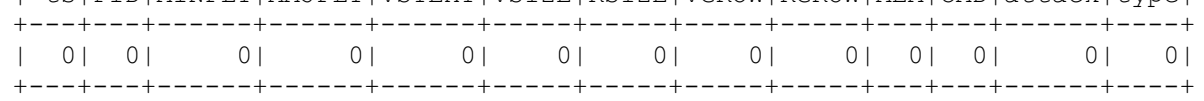

```
In [6]:
```

```
## --- 1.3.1 --- ##
print('Count Of Memory Attacks')
df_memory.groupby('attack').count().show()
print('Attack Rate: 11.5%')
print('')
print('Count Of Process Attacks')
df process.groupby('attack').count().show()
print('Attack Rate: 17.8%')
print('')
print('Count Of Each Kind Of Attacks In Process Activity')
df_process.groupby('type').count().show()
print('Proportion of each kind of attack')
print('Type <xss> ≈ 6%')
print('Type <password> ≈ 17%')
print('Type <scanning> ≈ 13%')
print('Type <ddos> ≈ 24%')
print('Type <mitm> ≈ 0.03%')
print('Type <injection> ≈ 14%')
print('Type <dos> ≈ 24%')
# visualize the proportion using matplotlib
import matplotlib.pyplot as plt
labels = 'xss', 'password', 'scanning', 'ddos', 'mitm', 'injection', 'dos'
sizes = [17759, 51409, 38449, 71603, 112, 41311, 70721]fig1, ax1 = plt.subplots()ax1.pie(sizes, labels=labels, autopct='%1.1f%%',
        shadow=True, startangle=90)
# Equal aspect ratio ensures that pie is drawn as a circle.
ax1.axis('equal')
plt.show()
# observation
print('')
print('#--- observation ---#')
print('1. The attack rate of process activities is 6.3% higher than the attack rate of me
mory activities')
print('2. In terms of the attacks of process activities...(There is class imbalance)')
print(' The <ddos> and <dos> are the most common attacks that both occupy 24% of all of
the attacks')
print(' As the smallest type of attack, the <mitm> accounts for only 0.03% of all of th
e attacks')
```
Count Of Memory Attacks

+------+-------+ |attack| count| +------+-------+ | 1.0| 205623| | 0.0|1794377| +------+-------+

Attack Rate: 11.5%

Attack Rate: 11.5% Count Of Process Attacks +------+-------+ |attack| count| +------+-------+ | 1.0| 291364| | 0.0|1636604| +------+-------+ Attack Rate: 17.8% Count Of Each Kind Of Attacks In Process Activity +---------+-------+ | type| count| +---------+-------+ | xss| 17759| | password| 51409| | scanning| 38449| | ddos| 71603| | normal|1636604| | mitm| 112| |injection| 41311| | dos| 70721| +---------+-------+ Proportion of each kind of attack Type  $>  $\approx$  6%$ Type <password> ≈ 17% Type <scanning> ≈ 13% Type <ddos> ≈ 24% Type <mitm> ≈ 0.03% Type <injection> ≈ 14% Type  $<$ dos>  $\approx$  24% **XSS** dos password 24.3% 17.6% 13.2% 14.2% scanning 0.0% injection 24.6% mitm ddos #--- observation ---# 1. The attack rate of process activities is 6.3% higher than the attack rate of memory ac

tivities 2. In terms of the attacks of process activities...(There is class imbalance)

The <ddos> and <dos> are the most common attacks that both occupy 24% of all of the at tacks

As the smallest type of attack, the <mitm> accounts for only 0.03% of all of the attac ks

In [7]:

```
## --- 1.3.2 --- ##
# numeric features in memory activities
df memory numeric = df memory.select('ts', 'PID', 'MINFLT', 'MAJFLT', 'VSTEXT', 'VSIZE',
                                     'RSIZE', 'VGROW', 'RGROW', 'MEM')
# display the basic statistics
df memory numeric.describe().toPandas().head()
```
Out[7]:

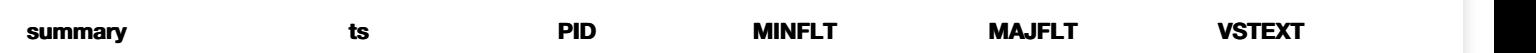

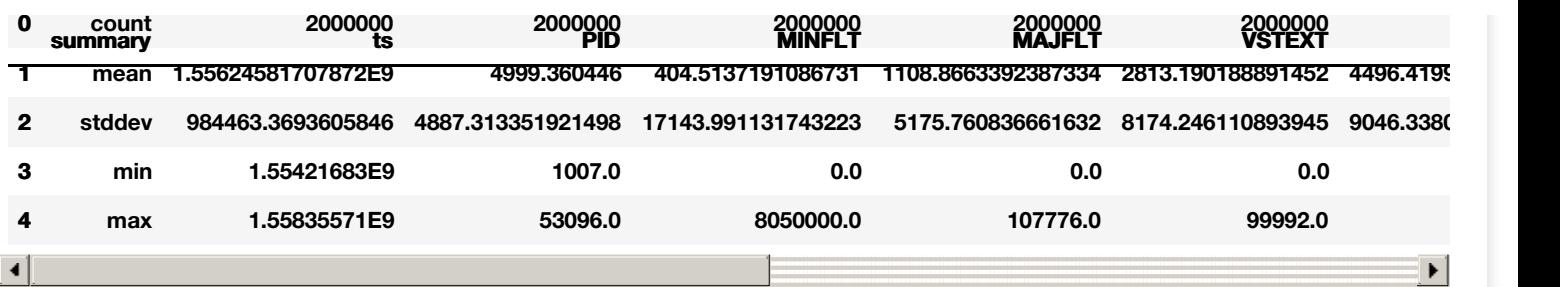

#### In [8]:

## --- 1.3.2 --- ## # non-numeric features in memory activities df\_memory\_non\_numeric = df\_memory.select('CMD') # display the top-10 values and the corresponding counts df\_memory\_non\_numeric.groupby('CMD').count().orderBy(col('count').desc()).show(10)

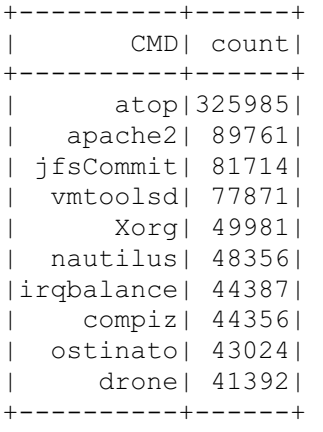

only showing top 10 rows

#### In [9]:

```
## --- 1.3.2 --- ##
# numeric features in process activities
df process numeric = df process.select('ts', 'PID', 'TRUN', 'TSLPI', 'TSLPU', 'NICE',
                                       'PRI', 'RTPR', 'CPUNR', 'EXC', 'CPU')
# display the basic statistics
df process numeric.describe().toPandas().head()
```

```
Out[9]:
```
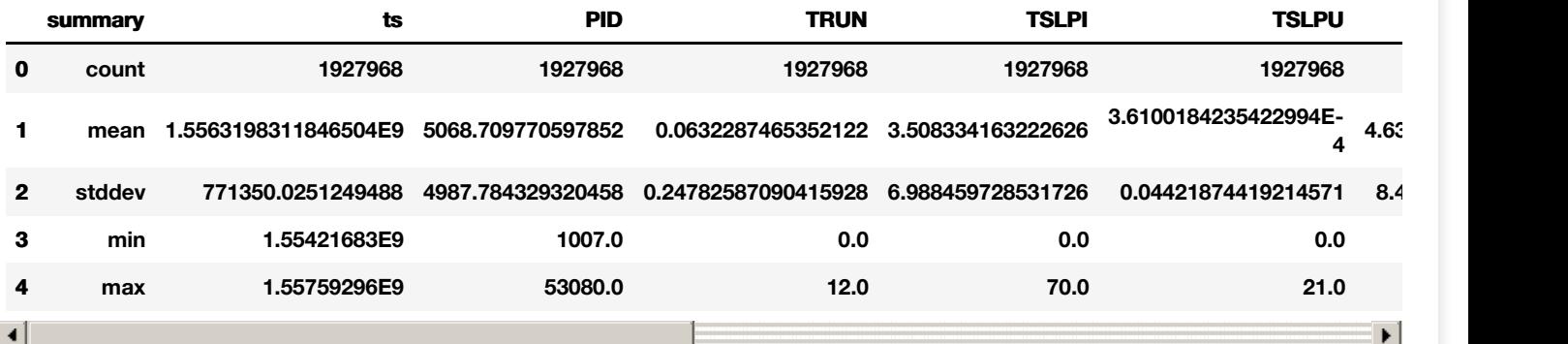

### In [10]:

## --- 1.3.2 --- ## # non-numeric features in process activities df process non numeric = df process.select('POLI', 'Status', 'State', 'CMD') # display the top-10 values and the corresponding counts df\_process\_non\_numeric.select('POLI').groupby('POLI').count().orderBy(col('count').desc( )).show(10) df process non numeric.select('Status').groupby('Status').count().orderBy(col('count').d  $\texttt{esc}()$ ).show $(10)$ df process non numeric.select('State').groupby('State').count().orderBy(col('count').des  $c()$ ).show $(10)$ df\_process\_non\_numeric.select('CMD').groupby('CMD').count().orderBy(col('count').desc())

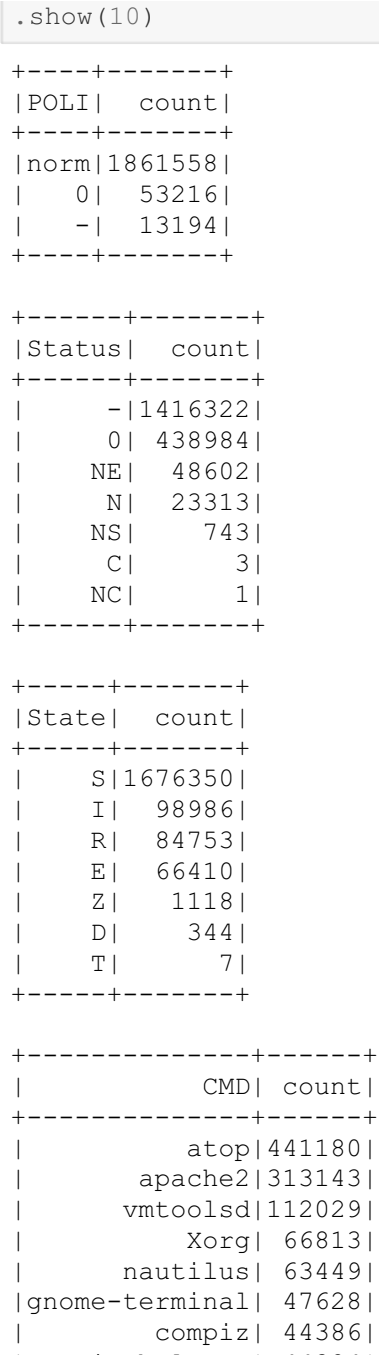

| irqbalance| 44324| | ostinato| 42979| | drone| 41390| +--------------+------+ only showing top 10 rows

# In [18]:

```
## --- 1.3.3 - Memory Activity Plot 1 --- ##
memory plot 1 = df memory.select('MINFLT', 'attack').take(2000000)
x_{\text{attack}} = []y<sup>[minflt = []</sup>
# extract values to a list
for row in memory plot 1:
    y_minflt.append(row[0])
    x_attack.append(row[1])
# scatter all of the records
plt.scatter(x attack, y_minflt)
plt.xlabel('column attack')
plt.ylabel('column MINFLT')
plt.title('The relationship between MINFLT and attack in memory activities')
plt.show()
print('The description of the plot: I scatter all of the records to form a plot to examin
```

```
e the')
print(' relationship between column MINFLT and column attack
')
print('The finding: According to the scatter chart, the values of MINFLT are between 0 an
d \, 8, 1)print(' one interesting observation is that the value of MINFLT is really lo
w when there is an attack.')
print(' As indicated in the scatter chart, the values of MINFLT are around 0
- 0.5 when attacked',
                  end='\n\ln\ln')
print('Important Note: The values of MINFLT here are simplified values to make the plot m
ore clear, \
they are not real values')
```
The relationship between MINFLT and attack in memory activities

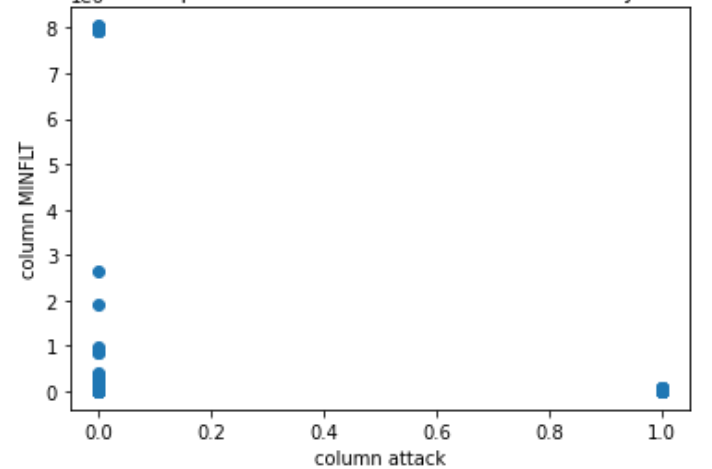

The description of the plot: I scatter all of the records to form a plot to examine the relationship between column MINFLT and column attack The finding: According to the scatter chart, the values of MINFLT are between 0 and 8, one interesting observation is that the value of MINFLT is really low when t here is an attack.

As indicated in the scatter chart, the values of MINFLT are around  $0 - 0.5$  w hen attacked

Important Note: The values of MINFLT here are simplified values to make the plot more cle ar, they are not real values

In [33]:

```
A = df process.select('CPU', 'attack').take(1927968)
x attack = []y minflt = []
# extract values to a list
for row in A:
   y_minflt.append(row[0])
   x_attack.append(row[1])
# scatter all of the records
plt.scatter(y_minflt, x_attack)
plt.xlabel('column attack')
plt.ylabel('column MINFLT')
plt.title('The relationship between MINFLT and attack in memory activities')
plt.show()
```
#### The relationship between MINFLT and attack in memory activities

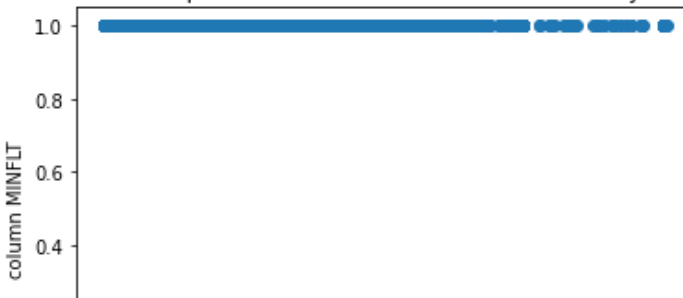

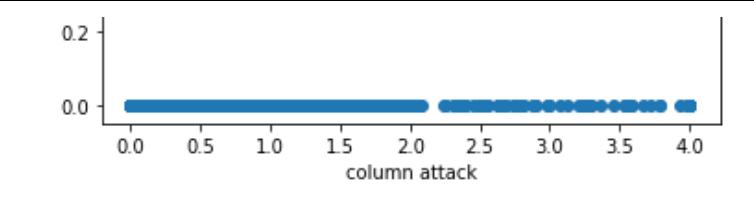

### In [12]:

```
## --- 1.3.3 - Memory Activity Plot 2 --- ##
memory plot 2 = df memory.select('ts', 'attack').take(2000000)
x ts = []y attack = []
# extract values to a list
for row in memory plot 2:
   x_ts.append(row[0])
   y_attack.append(row[1])
# use all the records to plot a line chart
plt.scatter(x ts, y attack)
plt.xlabel('column ts')
plt.ylabel('column attack')
plt.title('The relationship between ts and attack in memory activities')
plt.show()
print('The description of the plot: I used all of the records to scatter a chart to exami
ne the')
print(' relationship between column ts and column attack')
print('The finding: The ts started from 1554xxxxxx to 1558xxxxxx,')
print(' as can be seen in the scatter chart,')
print(' it is also obvious that all of the memory attacks are between 1556 -
1557')
print(' which is approximately between 04/23/2019 @ 6:13am (UTC) and 05/04/2
019 @ 8:00pm (UTC)')
```
The relationship between ts and attack in memory activities

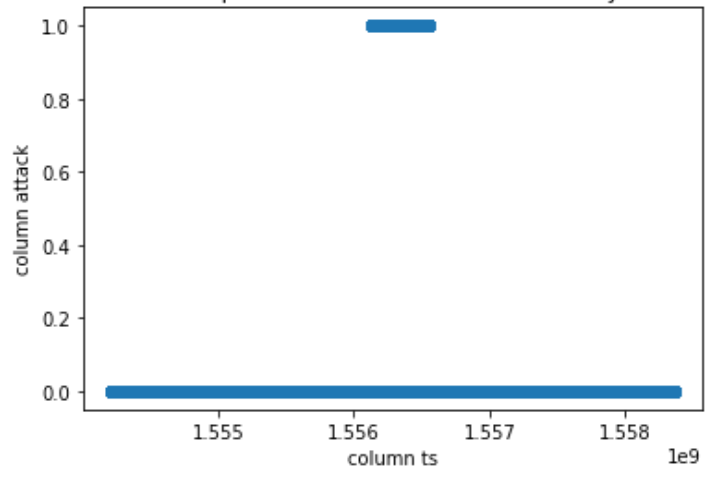

The description of the plot: I used all of the records to scatter a chart to examine the relationship between column ts and column attack

The finding: The ts started from 1554xxxxxx to 1558xxxxxx,

as can be seen in the scatter chart,

it is also obvious that all of the memory attacks are between 1556 - 1557 which is approximately between 04/23/2019 @ 6:13am (UTC) and 05/04/2019 @ 8: 00pm (UTC)

### In [13]:

## --- 1.3.3 - Process Activity Plot 1 --- ## import numpy as np non\_attack\_top10\_cmd = df\_process.filter(col('attack')==0).select('CMD')\ .groupby('CMD').count().orderBy(col('count').desc()).ta

```
attack cmd = df process.filter(col('attack')==1).select('CMD')\
                             .groupby('CMD').count().orderBy(col('count').desc()).take(5
)
x process name = [[], []]y total count = [[], []]labels = []# extract values to a list
for row in non attack top10 cmd:
    x_process_name[0].append(row[0])
   y_total_count[0].append(row[1])
for row in attack cmd:
    x_process_name[1].append(row[0])
   y_total_count[1].append(row[1])
# produce the labels for axis x of the bar chart
index = 0for name in x process name[0]:
   name += \lceil (\text{bl.}) + \rceil \cdot \ln' + \text{str}(x \text{ process name}[1][index]) + \rceil(\text{or.})'labels.append(name)
   index += 1# the width of the bars
width = 0.35# draw bar chart
x = np.arange(5)fig, ax = plt.subplots()rects1 = ax.bar(x - width/2, y total count[0], width, label='Non Attack')rects2 = ax \cdot bar(x + width/2, y\_total_count[1], width, label='Attack')ax.set ylabel('Total Count of the process')
ax.set title('Top-5 processes when non attack(Blue) and attack(Orange)')
ax.set_xticks(x)
ax.set_xticklabels(labels)
ax.legend()
plt.show()
print('The description of the plot: I selected the top 5 total count from the column <CMD
> in two different scenarios,')
print(' attack=0 and attack=1. The totlal count of attack=1
are the orange bars in the')
print(' chart while the total count of attack=0 are the blue
bars in the chart.')
print('The finding: According to the bar chart, the top-5 values when there is an attack
are almost the same as')
print(' there is no attack. In other words, it is acceptable to say that the
most frequently used')
print(' processes may have higher count of attacks comparing with those rare
ly-used processes.')
```
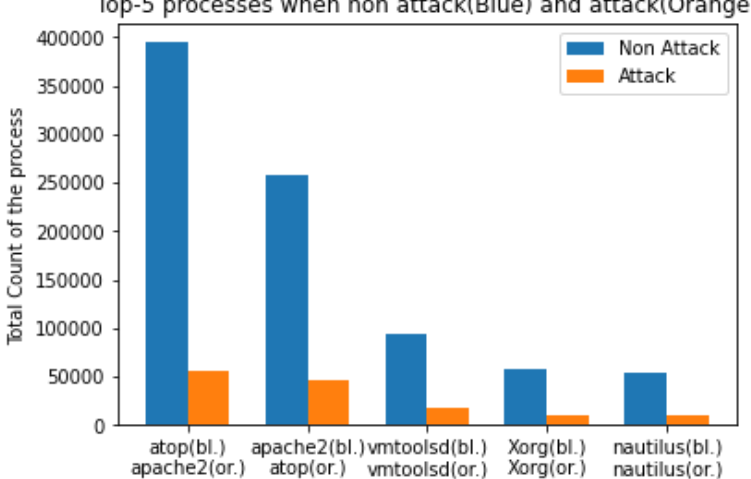

Top-5 processes when non attack(Blue) and attack(Orange)

The description of the plot: I selected the top 5 total count from the column <CMD> in tw o different scenarios,

attack=0 and attack=1. The totlal count of attack=1 are th

chart while the total count of attack=0 are the blue bars i n the chart. The finding: According to the bar chart, the top-5 values when there is an attack are alm ost the same as there is no attack. In other words, it is acceptable to say that the most f requently used processes may have higher count of attacks comparing with those rarely-used processes.

#### In [14]:

```
## --- 1.3.3 - Process Activity Plot 2 --- ##
process plot 2 = df process.select('ts', 'attack').take(1927968)
x2 attack = []y2 nice = []
# extract values to a list
for row in process plot 2:
   x2_attack.append(row[0])
   y2_nice.append(row[1])
# use all the records to plot a line chart
plt.scatter(x2_attack, y2_nice)
plt.xlabel('column ts')
plt.ylabel('column attack')
plt.title('The relationship between ts and attack in process activities')
plt.show()
print('The description of the plot: I used all of the records to scatter a chart to exami
ne the')<br>print('
                                   relationship between column ts and column attack')
print('The finding: The ts started from 1554xxxxxx to 15575xxxxx,')
print(' as can be seen in the scatter chart,')
print(' it is also obvious that all of the memory attacks are between 15560xx
xxx and 15565xxxxx')
print(' which is approximately between 04/23/2019 @ 6:13am (UTC) and 04/29/2
019 @ 1:06am (UTC)')
```
The relationship between ts and attack in process activities

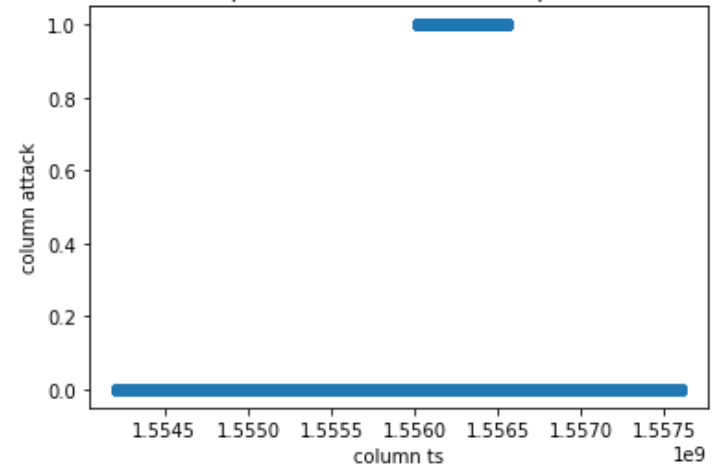

The description of the plot: I used all of the records to scatter a chart to examine the relationship between column ts and column attack The finding: The ts started from 1554xxxxxx to 15575xxxxx,

as can be seen in the scatter chart,

it is also obvious that all of the memory attacks are between 15560xxxxx and 15565xxxxx which is approximately between  $04/23/2019 \text{ }$   $6:13$ am (UTC) and  $04/29/2019 \text{ }$   $0:1:$ 06am (UTC)

In [15]:

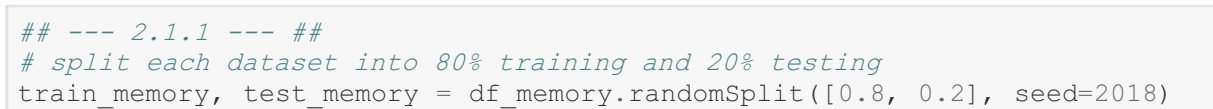

```
train process, test process = df process.randomSplit([0.8, 0.2], seed=2018)
In [16]:
## --- 2.1.2 --- ##
# --- rebalance training data for memory activities --- #
# extract 20% of attack records and all of the non-attack records
df major memory = train memory.filter(col("attack") == 0)
df minor memory = train memory.filter(col("attack") == 1).sample(1/5, seed=2020)
print('--- rebalance training data for memory activities ---')
print('')
#check the data ratio in the column 'attack'
memory_ratio = int(df_minor_memory.count()) / int(df major memory.count())
print('attack/non-attack = \{\}'.format(memory ratio))
# undersampling the non-attack records to match the proper ratio
sampled major memory = df major memory.sample(1/22.1094, seed=2020)
# combine the sampled major records with the minor records
df sampled memory = sampled major memory.unionAll(df minor memory)
# check the new data ratio
new_df_major_memory = df sampled memory.filter(col("attack") == 0)
n = \frac{1}{\pi} memory = df sampled memory.filter(col("attack") == 1)
new memory ratio = int(new df minor memory.count()) / int(new df major memory.count())
print('After undersampling ...')
print('attack/non-attack = \{\}'.format(new memory ratio))
# cache the rebalanced data
df_sampled_memory.cache()
# display the number for each event
print('')
memory attack events = df sampled memory.filter(col("attack") == 1).count()
memory non attack events = df sampled memory.filter(col("attack") == 0).count()
print('number of attack events in memory activities: {}'.format(memory attack events))
print('number of non-attack events in memory activities: {}'.format(memory non attack ev
ents))
In [17]:
## --- 2.1.2 --- ##
# --- rebalance training data for process activities --- #
# extract 20% of attack records and all of the non-attack records
df major process = train process.filter(col("attack") == 0)
df minor process = train process.filter(col("attack") == 1).sample(1/5, seed=2020)
print('--- rebalance training data for process activities ---')
print('')
# check the data ratio in the column 'attack'
process ratio = int(df minor process.count()) / int(df major process.count())
print('attack/non-attack = \{ \}'.format(process ratio))
# undersampling the non-attack records to match the proper ratio
sampled major process = df major process.sample(1/14.18716, seed=2020)
--- rebalance training data for memory activities ---
attack/non-attack = 0.022750351371567945
After undersampling ...
attack/non-attack = 0.5number of attack events in memory activities: 32665
number of non-attack events in memory activities: 65330
```

```
# combine the sampled major records with the minor records
df_sampled_process = sampled_major_process.unionAll(df_minor_process)
# check the new data ratio
new_df_major_process = df_sampled process.filter(col("attack") == 0)
new df minor process = df sampled process.filter(col("attack") == 1)
new process ratio = int(new df minor process.count()) / int(new df major process.count())
print('After undersampling ...')
print('attack/non-attack = \{\}'.format(new process ratio))
# cache the rebalanced data
df sampled process.cache()
# display the number for each event
print('')
process attack events = df sampled process.filter(col("attack") == 1).count()
process non attack events = df sampled process.filter(col("attack") == 0).count()
print('number of attack events in process activities: {}'.format(process_attack_events))
print('number of non-attack events in process activities: {}'.format(process non attack e
vents))
--- rebalance training data for process activities ---
attack/non-attack = 0.03540664960855685After undersampling ...
attack/non-attack = 0.5
```
number of attack events in process activities: 46370 number of non-attack events in process activities: 92740

#### In [133]:

```
## --- 2.2.1 --- ##
print('##################################################################################
############################')
print('For the Memory Activities, I would choose <MINFLT>, <MAJFLT>, <RGROW>, <VGROW>, <V
STEXT>, <PID>, <CMD>.')
print('')
print('The relationship between <MINFLT> and <attack> is shown in ## --- 1.3.3 - Memory A
ctivity Plot 1 --- \#")
print('According to the chart, the values of <MINFLT> are really low when there is an att
ack')
print('while the values of <MINFLT> are discrete when there is no attack.')
print('Since the values of <MINFLT> are different when the value of <attack> changes,')
print('it would be a good idea to add <MINFLT> to the feature columns.')
print('')
print('For the columns <MAJFLT> and <RGROW>, the reason why I choose them is similar to c
hoosing <MINFLT>.')
print('When an attack happens, the values of <MAJFLT> and <RGROW> tend to be more concent
rated than no attack happens.')
print('Therefore, I assume that they may contain valuable information for the prediction.
')
print('')
print('The columns <VGROW>, <VSTEXT> are not like <MAJFLT> and <RGROW>,')
print('which means the data distribution is more similar between the attack and non-attac
k scenarios.')
print('However, the data distribution of those three columns are still slightly different
')
print('between attack and non-attack, so I believe that it is worth to first add those th
ree columns into')
print('the features, then I can check if my assumption is correct when examining the feat
ure importance later.')
print('')
print('For the column <PID>, I chose this one based on my assumption that there might be
some processes')
print('which could be attacked more frequently than other processes. It is like loophole
s within the system.')
print('')
```
print('<CMD> is a non-numeric column which contains the name of the process.') print('The data in <CMD> has data skewness, some processes are used frequently') print('while other processes are rarely executed.') print('After I explored the data deeper, I found out that the most frequently used proces ses have higher') print('attack count than those are rarely used, therefore, adding <CMD> into the feature columns would') print('be a good idea because we may predict the attack through the frequency of the proc esses.') print('') print('Strategy of implementation >>> Divide the numeric and non-numeric column') print('') print('Implementation for the non-numeric columns - <CMD>') print('StringIndexer -> OneHotEncoding -> Vector Assembler -> ML Algorithm') print('') print('Implementation for the numeric columns - <MINFLT>, <MAJFLT>, <RGROW>, <VGROW>, <ME M>, <VSTEXT>')<br>print(' Vector Assembler -> ML Algorithm') print('################################################################################## ############################') print('') print('For the Process Activities, I would choose <CMD>, <State>, <Status>, <PID>, <TRUN> , <TSLPI>, <TSLPU>') print('') print('For the columns <CMD>, <State>, and <Status>,') print('All of the three columns have data skewness, and the most frequent values in <CMD> , <State>, and <Status>') print('tend to have higher count of attack. So I would add those three columns into the feature columns since') print('they may contain valuable information for prediction.') print('') print('As for the column <PID>, I chose this one based on my assumption that there might be some processes') print('which could be attacked more frequently than other processes. It is like loophole s within the system.') print('') print('For the column <TRUN>, <TSLPI>, and <TSLPU>, I found out that the data distrbution patterns would change') print('between the two scenarios, attack and non-attack. Therefore, I assumed that those columns might contain') print('valuable information for the prediction.') print('') print('Strategy of implementation >>> Divide the numeric and non-numeric column') print('') print('Implementation for the non-numeric columns - <CMD>, <State>, <Status>') print('StringIndexer -> OneHotEncoding -> Vector Assembler -> ML Algorithm') print('') print('Implementation for the numeric columns - <PID>, <TRUN>, <TSLPI>, <TSLPU>') print(' Vector Assembler -> ML Algorithm') print('################################################################################## ############################') ######################################################################################### ##################### For the Memory Activities, I would choose <MINFLT>, <MAJFLT>, <RGROW>, <VGROW>, <VSTEXT>, <PID>, <CMD>. The relationship between <MINFLT> and <attack> is shown in  $\#$  --- 1.3.3 - Memory Activity Plot  $1$  ---  $\#$ According to the chart, the values of <MINFLT> are really low when there is an attack

while the values of  $\mathcal{A}$  are discrete when the values of  $\mathcal{A}$  are discrete when the is no attack.

while the values of <MINFLT> are discrete when there is no attack. Since the values of <MINFLT> are different when the value of <attack> changes, it would be a good idea to add <MINFLT> to the feature columns. For the columns <MAJFLT> and <RGROW>, the reason why I choose them is similar to choosing <MINFLT>. When an attack happens, the values of <MAJFLT> and <RGROW> tend to be more concentrated t han no attack happens. Therefore, I assume that they may contain valuable information for the prediction. The columns <VGROW>, <VSTEXT> are not like <MAJFLT> and <RGROW>, which means the data distribution is more similar between the attack and non-attack scena rios. However, the data distribution of those three columns are still slightly different between attack and non-attack, so I believe that it is worth to first add those three col umns into the features, then I can check if my assumption is correct when examining the feature imp ortance later. For the column <PID>, I chose this one based on my assumption that there might be some pr ocesses which could be attacked more frequently than other processes. It is like loopholes withi n the system. <CMD> is a non-numeric column which contains the name of the process. The data in <CMD> has data skewness, some processes are used frequently while other processes are rarely executed. After I explored the data deeper, I found out that the most frequently used processes hav e higher attack count than those are rarely used, therefore, adding <CMD> into the feature columns would be a good idea because we may predict the attack through the frequency of the processes. Strategy of implementation >>> Divide the numeric and non-numeric column Implementation for the non-numeric columns - <CMD> StringIndexer -> OneHotEncoding -> Vector Assembler -> ML Algorithm Implementation for the numeric columns - <MINFLT>, <MAJFLT>, <RGROW>, <VGROW>, <MEM>, <VS TEXT> Vector Assembler -> ML Algorithm ######################################################################################### ##################### For the Process Activities, I would choose <CMD>, <State>, <Status>, <PID>, <TRUN>, <TSLP I>, <TSLPU> For the columns <CMD>, <State>, and <Status>, All of the three columns have data skewness, and the most frequent values in <CMD>, <Stat e>, and <Status> tend to have higher count of attack. So I would add those three columns into the feature columns since they may contain valuable information for prediction. As for the column <PID>, I chose this one based on my assumption that there might be some processes which could be attacked more frequently than other processes. It is like loopholes withi n the system. For the column <TRUN>, <TSLPI>, and <TSLPU>, I found out that the data distrbution patter ns would change between the two scenarios, attack and non-attack. Therefore, I assumed that those column s might contain valuable information for the prediction. Strategy of implementation >>> Divide the numeric and non-numeric column Implementation for the non-numeric columns - <CMD>, <State>, <Status> StringIndexer -> OneHotEncoding -> Vector Assembler -> ML Algorithm

Implementation for the numeric columns - <PID>, <TRUN>, <TSLPI>, <TSLPU> Vector Assembler -> ML Algorithm

#########################################################################################

######################################################################################### #####################

```
In [134]:
```

```
## --- 2.2.2 --- ##
from pyspark.ml import Pipeline
from pyspark.ml.feature import StringIndexer
from pyspark.ml.feature import OneHotEncoder
from pyspark.ml.feature import VectorAssembler
## --- Memory activities --- ##
# define categorical columns and implement the StringIndexer
inputCols = ['CMD']outputCols = ['CMD_index']
memory stage 1 = StringIndexer(inputCols=inputCols, outputCols=outputCols).setHandleInval
id("keep")
# implement the OneHotEncoder
inputCols OHE = [x for x in outputCols]
outputCols OHE = [f'(x)] vec' for x in inputCols]
memory stage 2 = OneHotEncoder(inputCols=inputCols OHE,
                              outputCols=outputCols_OHE)
# define the numeric columns and integrate with the output columns from OneHotEncoder
numeric_cols = ['MINFLT', 'MAJFLT', 'RGROW', 'VGROW', 'VSTEXT', 'PID']
assemblerInputStream = outputCols OHE + numeric cols
memory stage 3 = VectorAssembler(inputCols=assemblerInputs,
                                outputCol="features").setHandleInvalid("keep")
## --- Process activities --- ##
# define categorical columns and implement the StringIndexer
process_inputCols = ['CMD', 'State', 'Status']
process_outputCols = ['CMD_index', 'State_index', 'Status_index']
process stage 1 = StringIndexer(inputCols=process inputCols, outputCols=process outputCol
s).setHandleInvalid("keep")
# implement the OneHotEncoder
process inputCols OHE = [x for x in process outputCols]process outputCols OHE = [f'{}x] vec' for x in process inputCols]
process stage 2 = OneHotEncoder(inputCols=process_inputCols_OHE,
                                outputCols=process_outputCols_OHE)
# define the numeric columns and integrate with the output columns from OneHotEncoder
process_numeric_cols = ['PID', 'TRUN', 'TSLPI', 'TSLPU']
process_assemblerInputs = process_outputCols_OHE + process_numeric_cols
process_stage_3 = VectorAssembler(inputCols=process_assemblerInputs,
                                  outputCol="features").setHandleInvalid("keep")
In [22]:
## --- Bonus Work For Process Activities --- ##
## --- A custom transformer for column "POLI" --- ##
from pyspark import keyword only
from pyspark.ml.param.shared import HasInputCol, HasOutputCol, Param
from pyspark.ml.util import DefaultParamsReadable, DefaultParamsWritable
from pyspark.sql.functions import udf
from pyspark.ml import Transformer
from pyspark.sql.types import IntegerType
class POLITransformer(Transformer, HasInputCol, HasOutputCol, DefaultParamsReadable, Defa
ultParamsWritable):
   @keyword_only
   def init (self, inputCol=None, outputCol=None):
       super(POLITransformer, self). init ()
       kwargs = self._input_kwargs
       self.setParams(**kwargs)
```

```
@keyword_only
    def setParams(self, inputCol=None, outputCol=None):
       kwargs = self._input_kwargs
       return self. set(**kwargs)
    def setInputCol(self, value):
       return self. set(inputCol=value)
    def setOutputCol(self, value):
       return self. set(outputCol=value)
    def transform(self, dataset):
        \bar{k}eys = ["norm", "btch", "idle", "fifo", "rr", "0", "-"]
        index = range(0, 7)poli dict = {k:v for (k, v) in zip(keys, index)}
        @udf(IntegerType())
        def translate poli(s):
            return poli dict[s]
        out col = self.getOutputCol()
       in col = dataset[self.getInputCol()]
       return dataset.withColumn(out_col, translate_poli(in_col))
df test = df process
ct = POLITransformer(inputCol='POLI', outputCol='POLI_indexed')
ct.transform(df test).groupby('POLI indexed').count().show()
+------------+-------+
```
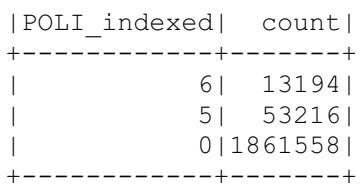

#### In [136]:

```
## --- 2.2.3 --- ##
from pyspark.ml.classification import DecisionTreeClassifier, GBTClassifier
dt = DecisionTreeClassifier (featuresCol = 'features', labelCol = 'labels', makel'), maxDepth = 3)memory dt pipeline = Pipeline(stages=[memory stage 1, memory stage 2, memory stage 3, dt]
)
process dt pipeline = Pipeline(stages=[process_stage_1, process_stage_2, process_stage_3,
dt])
```
## from pyspark.ml.regression import GBTRegressor

```
gbt = GBTClassifier(labelCol="label", featuresCol="features", maxIter=10)
memory gbt pipeline = Pipeline(stages=[memory stage 1, memory stage 2, memory stage 3, gb
t])
process gbt pipeline = Pipeline(stages=[process stage 1, process stage 2, process stage 3
, gbt])
```
### In [137]:

```
\# \# --- 2.3.1 --- \# \#df_sampled_memory = df_sampled_memory.withColumnRenamed('attack', 'label')
df_sampled_process = df_sampled_process.withColumnRenamed('attack', 'label')
# dt model for memory activities
memory dt model = memory dt pipeline.fit(df sampled memory)
# dt model for process activities
process dt model = process dt pipeline.fit(df sampled process)
# gbt model for memory activities
memory_gbt_model = memory gbt pipeline.fit(df sampled memory)
# gbt model for process activities
process gbt model = process gbt pipeline.fit(df sampled process)
```

```
In [141]:
```

```
## --- 2.3.2 --- ##
test memory = test memory.withColumnRenamed('attack', 'label')
test process = test process.withColumnRenamed('attack', 'label')
# dt predictions for memory activities
print('dt predictions for memory activities')
dt memory attack prediction = memory dt model.transform(test memory)
dt_memory_attack_prediction.select('label', 'prediction').groupby('label', 'prediction')
.count().show()
print('')
# dt predictions for process activities
print('dt predictions for process activities')
dt process attack prediction = process dt model.transform(test process)
dt process attack prediction.select('label', 'prediction').groupby('label', 'prediction'
).count().show()
print('')
# gbt predictions for memory activities
print('gbt predictions for memory activities')
gbt memory attack prediction = memory gbt model.transform(test memory)
gbt_memory_attack_prediction.select('label', 'prediction').groupby('label', 'prediction'
).count().show()
print('')
# gbt predictions for process activities
print('gbt predictions for process activities')
gbt process attack prediction = process gbt model.transform(test process)
gbt process attack prediction.select('label', 'prediction').groupby('label', 'prediction
').count().show()
```

```
dt predictions for memory activities
```
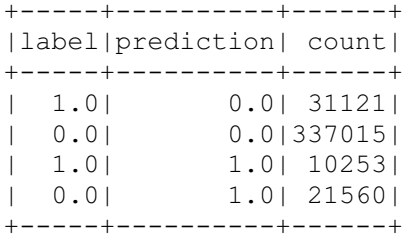

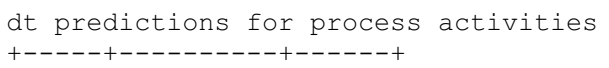

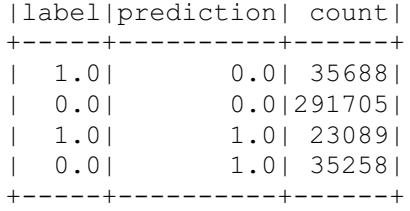

gbt predictions for memory activities +-----+----------+------+ |label|prediction| count|

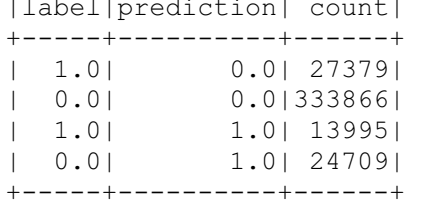

gbt predictions for process activities +-----+----------+------+ |label|prediction| count| +-----+----------+------+ | 1.0| 0.0| 30885| | 0.0| 0.0|281884|

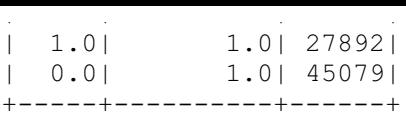

```
In [139]:
```

```
## --- 2.3.3 --- ##
from pyspark.ml.evaluation import BinaryClassificationEvaluator
from pyspark.mllib.evaluation import MulticlassMetrics
def metrics(prediction):
    \# AUC
    evaluator = BinaryClassificationEvaluator(rawPredictionCol="rawPrediction", labelCol=
'label')
   auc = evaluator.evaluate(prediction)
    # calculate metrics (precision, and recall) using RDD
    predictionRDD = prediction.select(\lceil \cdot \rceillabel', 'prediction')) \
                            .rdd.map(lambda line: (line[1], line[0]))
    metrics = MulticlassMetrics(predictionRDD)
    # statistics - Precision, Recall, and Accuracy
   precision attack = metrics.precision(1)recall attack = metrics.read1(1)accuracy_attack = metrics.accuracy
    return evaluator.getMetricName() + ': ' + str(auc) + '\n'\
           + 'Accuracy: ' + str(accuracy attack) + '\n+ 'Precision: ' + str(precision attack) + '\n'\
            + 'Recall: ' + str(recall_attack)
# --- Calculate the AUC, accuracy, precision, and recall for DT and GBT predictions in ea
ch activity --- #
## AUC, accuracy, precision, and recall for DT in memory activities ##
print('---Decision Tree For Memory Activities---')
print(metrics(dt memory attack prediction))
print('')
## AUC, accuracy, precision, and recall for DT in process activities ##
print('---Decision Tree For Process Activities---')
print(metrics(dt process attack prediction))
print('')
## AUC, accuracy, precision, and recall for GBT in memory activities ##
print('---Gradient Boosted Tree For Memory Activities---')
print(metrics(qbt memory attack prediction))
print('')
## AUC, accuracy, precision, and recall for GBT in process activities ##
print('---Gradient Boosted Tree For Process Activities---')
print(metrics(gbt process attack prediction))
print('')
print('---Discuss which metric is more proper for measuring the model performance on iden
tifying attacks---')
print('')
print('Recall is the most proper metric to measure the model performance on identifying a
ttacks.')
print('The most important goal is to predict an attack when there is one, and the Recall
metric reflects')
print('the proportion of positive cases correctly judged to the total positive cases. Th
erefore,')
print('I believe that the Recall is the metric that we should care about the most in this
case.')
---Decision Tree For Memory Activities---
```
areaUnderROC: 0.5190213331647937 Accuracy: 0.8682807057899882 Precision: 0.3222896300254613 Recall: 0.24781263595494754

---Decision Tree For Process Activities-- areaUnderROC: 0.3983387819512974 Accuracy: 0.8160781873801006 Precision: 0.3957187173290829 Recall: 0.3928237235653402

---Gradient Boosted Tree For Memory Activities-- areaUnderROC: 0.8125196515316262 Accuracy: 0.8697633948328412 Precision: 0.36159053327821417 Recall: 0.3382559095083869

---Gradient Boosted Tree For Process Activities-- areaUnderROC: 0.8007994923899779 Accuracy: 0.8030694250012962 Precision: 0.38223403817955076 Recall: 0.4745393606342617

---Discuss which metric is more proper for measuring the model performance on identifying attacks---

Recall is the most proper metric to measure the model performance on identifying attacks. The most important goal is to predict an attack when there is one, and the Recall metric reflects the proportion of positive cases correctly judged to the total positive cases. Therefore , I believe that the Recall is the metric that we should care about the most in this case.

# In [146]:

```
## --- 2.3.4 --- ##
import pandas as pd
def ExtractFeatureImp(featureImp, dataset, featuresCol):
    "''"''"method that returns the index, name, and score of the features in the dataset
    """"
    list extract = []for i in dataset.schema[featuresCol].metadata["ml_attr"]["attrs"]:
       list extract = list extract + dataset.schema[featuresCol].metadata["ml_attr"]["a
ttrs"][i]
   varlist = pd.DataFrame(list_extract)
   varlist['score'] = varlist['idx'].apply(lambda x: featureImp[x])
   return(varlist.sort values('score', ascending = False))
print('Top-5 most important features of DT. in memory activities')
print('')
print(ExtractFeatureImp(memory_dt_model.stages[-1].featureImportances,
                     dt_memory_attack_prediction, "features").head(10))
print('---------------------------------------------------------')
print('Top-5 most important features of DT. in process activities')
print('')
print(ExtractFeatureImp(process_dt_model.stages[-1].featureImportances,
                    dt process attack prediction, "features").head(10))
print('---------------------------------------------------------')
print('Top-5 most important features of GBT. in memory activities')
print('')
print(ExtractFeatureImp(memory_gbt_model.stages[-1].featureImportances,
                 gbt_memory_attack_prediction, "features").head(10))
print('---------------------------------------------------------')
print('Top-5 most important features of GBT. in process activities')
print('')
print(ExtractFeatureImp(process_gbt_model.stages[-1].featureImportances,
                     gbt_process_attack prediction, "features").head(10))
print('---------------------------------------------------------')
print('')
```
print('---Discussion of which models are better---') print('As can be seen in ##  $--- 2.3.3 --- #$ , we care about the value of recall to better predict the attacks.') print('The GBT. models for both activities performed better than the DT. models did.') print('As we look into the values of recall, the DT. models got the values of .247 and .3 92, on the other hand, ') print('the GBT. models got the values of .338 and .474 which are much higher than DT. mod els.') print('Further than recall value, as we look at the values of areaUnderROC which is a per formance measurement') print('for classification problem that can measure the ability of a model at predicting 0 s as 0s and 1s as 1s.') print('The values of areaUnderROC in DT. models are .519 and .398,') print('on the other side, the GBT. models got .812 and .800 which are much higher than DT . models as well.') print('According to the chart below, we can say that performance of the DT. models measur ed by areaUnderROC') print('are (F) and below (F) while the performance of GBT. models are (B) and (B).') print('In conclusion, I would choose GBT. models for both activities since the performanc e of GBT. models measured by') print('recall and areaUnderROC are much better than the DT. models.') print('') print('---Performance measured by areaUnderROC---')  $print('.90-1 = excellent (A)')$ print( $'$ .80-.90 = qood (B)') print( $'$ .70-.80 = fair (C)')  $print('.60-.70 = poor (D)')$ print( $'$ .50-.60 = fail (F)') print('') print('---Discussion of whether to select <ts> or not---') print('I will not include the <ts> column in my selected models. As can be seen in the p lot from') print('## ---  $1.3.3$  - Memory Activity Plot 2 --- ## and ## ---  $1.3.3$  - Process Activity Plot 2  $--- ##, ')$ print('All of the attacks for both memory and process activities concentrated in the spec ific time.') print('If I include the <ts> into my models, the performance for all the models would be' ) print('much better than without <ts>. However, the feature importance of <ts> column wou ld be') print('exetremely high(even 1.0), which means the model only use <ts> to predict the atta  $ck.$ ') print('This is not a good thing to my models since we will not know "when" the attacks wi ll happen') print('if we use the models to predict the cyber attacks in the future.') print('I am not saying that the columns containing the information like <ts> is useless,' ) print('there is still some cases that we can choose columns like <ts> to build our model.  $\left( \begin{array}{c} \cdot \\ \cdot \end{array} \right)$ print('For instance, the <ts> columns indicates the frequency of the cyber attacks such a s once a week, ') print('or the <ts> column indicates that the system is more possible to be attacked on Su nday.') print('Those are actually valuable information for building a prediction model, however i n this case,') print('the <ts> columns from both use case only indicated that all of the cyber attacks f ocused on') print('a certain period of time. And this information is not going to help us predict th e coming attacks, therefore,') print('I will not selecte <ts> column as one of the feature columns for both use case.') print('') print('Reference List')

print('http://gim.unmc.edu/dxtests/roc3.htm')

Top-5 most important features of DT. in memory activities

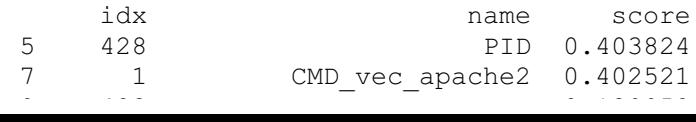

0 423 MINFLT 0.139952 4 427 VSTEXT 0.053703 282 276 CMD\_vec\_gvfsd-burn 0.000000 293 287 CMD\_vec\_<dirname> 0.000000<br>292 286 CMD\_vec\_worer/3:1 0.000000 CMD\_vec\_worer/3:1 0.000000 291 285 CMD\_vec\_unity-fallback 0.000000 290 284 CMD\_vec\_unity-fallbac 0.000000 289 283 CMD\_vec\_picup 0.000000 --------------------------------------------------------- Top-5 most important features of DT. in process activities idx name score 453 449 Status vec - 0.509243  $0$  455  $\overline{P}$  PID 0.437300 449 445 State vec E 0.053457 301 297 CMD\_vec\_oneconf-servic 0.000000 CMD vec <node> 0.000000 312 308 CMD\_vec\_<mlocate> 0.000000 311 307 CMD\_vec\_<invoke-rc.d> 0.000000<br>310 306 CMD vec <adbus> 0.000000 310 306 CMD\_vec\_<gdbus> 0.000000 309 305 CMD\_vec\_<fuser> 0.000000 308 304 CMD\_vec\_<firefox> 0.000000 --------------------------------------------------------- Top-5 most important features of GBT. in memory activities idx name score 5 428 PID 0.402224 0 423 MINFLT 0.232126<br>7 1 CMD vec apache2 0.077600 7 1 CMD\_vec\_apache2 0.077600<br>44 38 CMD vec <vsftpd> 0.054695 CMD\_vec\_<vsftpd> 0.054695 4 427 <br>2 425 <br>2 425 <br>RGROW 0.043172 2 425 RGROW 0.043172 49 43 CMD\_vec\_firefox 0.019082 42 36 CMD\_vec\_indicator-appl 0.016799 23 17 CMD\_vec\_tcpdump 0.014596 145 139 CMD\_vec\_kworker/3:2-cg 0.013476 --------------------------------------------------------- Top-5 most important features of GBT. in process activities idx name score 0 455 PID 0.439076 453 449 Status\_vec\_- 0.100043 2 457 TSLPI 0.078192<br>22 18 CMD\_vec\_tcpdump 0.059260 22 18 CMD\_vec\_tcpdump 0.059260 4 0 CMD\_vec\_atop 0.046468 State vec I 0.032090 454 450 Status\_vec\_0 0.027229 446 442 State\_vec\_S 0.024691 16 12 CMD\_vec\_hud-service 0.023799 24 20 CMD\_vec\_node-red 0.022904 --------------------------------------------------------- Discussion of which models are better As can be seen in ##  $--- 2.3.3 --- #$ , we care about the value of recall to better predic t the attacks. The GBT. models for both activities performed better than the DT. models did. As we look into the values of recall, the DT. models got the values of .247 and .392, on the other hand, the GBT. models got the values of .338 and .474 which are much higher than DT. models. Further than recall value, as we look at the values of areaUnderROC which is a performanc e measurement for classification problem that can measure the ability of a model at predicting 0s as 0s and 1s as 1s. The values of areaUnderROC in DT. models are .519 and .398, on the other side, the GBT. models got .812 and .800 which are much higher than DT. model s as well. According to the chart below, we can say that performance of the DT. models measured by a reaUnderROC are (F) and below (F) while the performance of GBT. models are (B) and (B). In conclusion, I would choose GBT. models for both activities since the performance of GB T. models measured by

recall and areaUnderROC are much better than the DT. models.

In [213]: ## --- 2.3.4 --- ## import pyspark.sql.functions as F import pyspark.sql.types as T # visualize the ROC curve for the selected Pipeline models def confusion matrix(predictions): # Calculate the elements of the confusion matrix TN = predictions.filter('prediction =  $0$  AND label =  $0'$ ).count()  $TP = predictions.filter('prediction = 1 AND label = 1').count()$  $FN$  = predictions.filter('prediction = 0 AND label = 1').count()  $FP = predictions.filter('prediction = 1 AND label = 0').count()$ return TP,TN,FP,FN def tpr fpr all thresholds(thresholds, prob df):  $"''"$ <sup>a</sup> method that loops through all of the given thresholds and returns the TPR and FPR <sup>a</sup> <sup>s</sup> two lists.  $"''"$  $tpr = []$  $fpr = []$ # loop through all the given thresholds and compute the tpr, fpr for threshold in thresholds: prob\_df = prob\_df.withColumn('prediction',F.when(prob\_df.positive\_prob > thresho ld,1).otherwise(0)) prob\_df.cache() tp, tn, fp, fn = confusion matrix (prob df) prob\_df.unpersist() tpr.append(tp/(tp+fn)) fpr.append(fp/(fp+tn)) return tpr, fpr ---Performance measured by areaUnderROC---  $.90-1$  = excellent (A)  $.80-.90 = qood$  (B)  $.70-.80 = fair (C)$  $.60-.70 = poor (D)$  $.50-.60 = fail$  (F) I will not include the <ts> column in my selected models. As can be seen in the plot fro m ## --- 1.3.3 - Memory Activity Plot 2 --- ## and ## --- 1.3.3 - Process Activity Plot 2  $---$  ##, All of the attacks for both memory and process activities concentrated in the specific ti me. If I include the <ts> into my models, the performance for all the models would be much better than without <ts>. However, the feature importance of <ts> column would be exetremely high(even 1.0), which means the model only use <ts> to predict the attack. This is not a good thing to my models since we will not know "when" the attacks will happ  $\rho n$ if we use the models to predict the cyber attacks in the future. I am not saying that the columns containing the information like <ts> is useless, there is still some cases that we can choose columns like <ts> to build our model. For instance, the <ts> columns indicates the frequency of the cyber attacks such as once a week, or the <ts> column indicates that the system is more possible to be attacked on Sunday. Those are actually valuable information for building a prediction model, however in this case, the <ts> columns from both use case only indicated that all of the cyber attacks focused on a certain period of time. And this information is not going to help us predict the comin g attacks, therefore, I will not selecte <ts> column as one of the feature columns for both use case. Reference List http://gim.unmc.edu/dxtests/roc3.htm

```
to array = F. udf(lambda v: v.toArray() .tolist(), T.ArrayType(T.FloatType())thresholds = npu. linspace(0, 1, 100)
# compute TPR, FPR for memory activity
# Splitting the probability to 2 parts using the UDF
df = gbt memory attack prediction.withColumn('probability', to array('probability'))
# A new df which contains the probabilites in separate columns
prob df = df.select(df.probability[0].alias('negative prob'),df.probability[1].alias('po
sitive prob'), 'label')
tpr_memory, fpr_memory = tpr_fpr_all_thresholds(thresholds, prob_df)
# compute TPR, FPR for process activity
# Splitting the probability to 2 parts using the UDF
df = gbt_process_attack_prediction.withColumn('probability', to_array('probability'))
# A new df which contains the probabilites in separate columns
prob df = df.setect(df.probability[0].alias('negative prob'),df.probability[1].alias('positive prob'), 'label')
tpr_process, fpr_process = tpr_fpr_all_thresholds(thresholds, prob df)
```
In [214]:

```
## --- 2.3.4 --- ##
x = [i/10 for i in range(11)]
y = [i/10 for i in range(11)]
plt.plot(fpr_memory, tpr_memory)
plt.plot(x, \overline{y}, linestyle='dashed')
plt.ylabel('TPR')
plt.xlabel('FPR')
plt.title('ROC Curve For GBT. Model In Memory Activity')
plt.show()
```
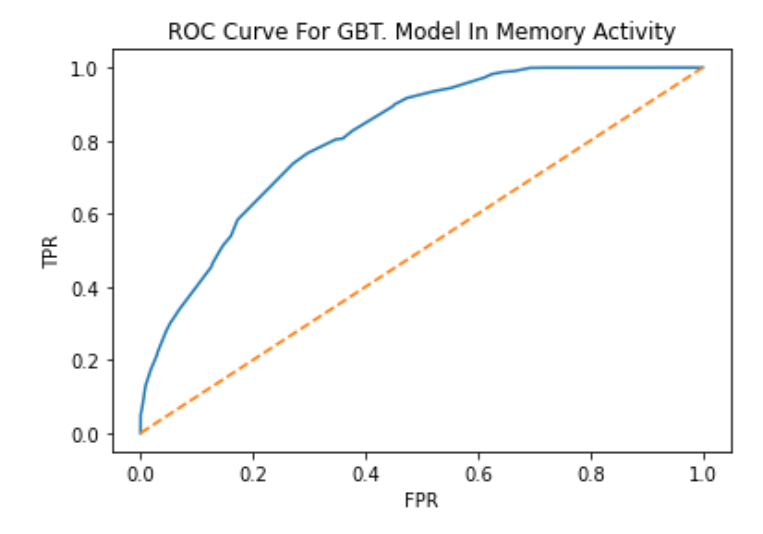

In [215]:

```
## --- 2.3.4 --- ##
x = [i/10 for i in range(11)]
y = \lfloor i/10 for i in range(11)]
plt.plot(fpr_process, tpr_process)
plt.plot(x, y, linestyle='dashed')
plt.ylabel('TPR')
plt.xlabel('FPR')
plt.title('ROC Curve For GBT. Model In Process Activity')
plt.show()
```
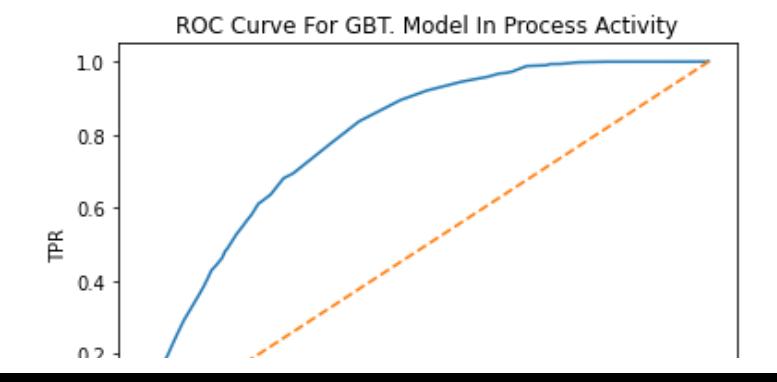

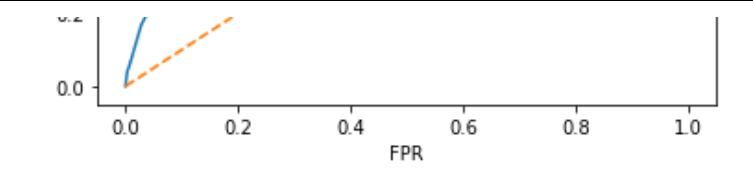

## In [216]:

```
## --- 2.3.5 --- ##
# get the bigger training dataset for memory activity
training memory attack = train memory.filter(col("attack") == 1)
training memory non attack = train memory.filter(col("attack") == 0).sample(0.2289626, s
eed=2020)
# combine the attack and non-attack to create a new training dataset
new trainig memory = training memory attack.unionAll(training memory non attack)
# check the ratio of attack and non-attack
memory attack = new trainig memory.filter(col("attack") == 1).count()
memory non attack = new trainig memory.filter(col("attack") == 0).count()
print('Ratio of training dataset in memory activity')
print('Attack / Non-Attack = ', memory_attack/memory_non_attack)
new trainig memory.cache()
# get the bigger training dataset for process activity
training process attack = train process.filter(col("attack") == 1)
training process non attack = train process.filter(col("attack") == 0).sample(0.35529648
, seed=2020)
# combine the attack and non-attack to create a new training dataset
new_trainig_process = training_process_attack.unionAll(training_process_non_attack)
# check the ratio of attack and non-attack
process attack = new trainig process.filter(col("attack") == 1).count()
process_non_attack = new_trainig process.filter(col("attack") == 0).count()
print('Ratio of training dataset in process activity')
print('Attack / Non-Attack = ', process attack/process non attack)
new trainig process.cache()
# rename the label column
new_trainig_memory = new_trainig memory.withColumnRenamed('attack', 'label')
# retrain gbt model for memory activities
new_memory_gbt_model = memory_gbt_pipeline.fit(new_trainig_memory)
# rename the label column
new_trainig_process = new_trainig_process.withColumnRenamed('attack', 'label')
# retrain gbt model for process activities
new process gbt model = process gbt pipeline.fit(new trainig process)
Ratio of training dataset in memory activity
```
Attack / Non-Attack = 0.5 Ratio of training dataset in process activity Attack / Non-Attack = 0.5

#### In [217]:

```
\# \# --- 3.1 --- \# \#from pyspark.ml.clustering import KMeans
iris df = spark.createDataFrame([4.7, 3.2, 1.3, 0.2), (4.9, 3.1, 1.5, 0.1),(5.4, 3.9, 1.3, 0.4), (5.0, 3.4, 1.6, 0.4)(5.1, 3.8, 1.6, 0.2),(4.9, 2.4, 3.3, 1.0),
                                   (6.6, 2.9, 4.6, 1.3), (5.6, 3.0, 4.5, 1.5),(5.7, 2.6, 3.5, 1.0), (5.8, 2.6, 4.0, 1.2),(5.8, 2.8, 5.1, 2.4), (6.2, 2.8, 4.8, 1.8),(6.0, 3.0, 4.8, 1.8), (6.7, 3.1, 5.6, 2.4)(6.7, 3.0, 5.2, 2.3), (6.2, 3.4, 5.4, 2.3)],
                                  ['sepal length', 'sepal width',
                                   'petal length', 'petal width'])
assembler = VectorAssembler(inputCols=['sepal_length', 'sepal_width',
                                         'petal<sup>l</sup>ength', 'petal<sup>width'],</sup>
                             outputCol='features')
kmeans = KMeans(k=3).fit(assembler.transform(iris df))
```
There are 10 jobs observed when training the KMeans clustering model above.

#### Completed Jobs (267)

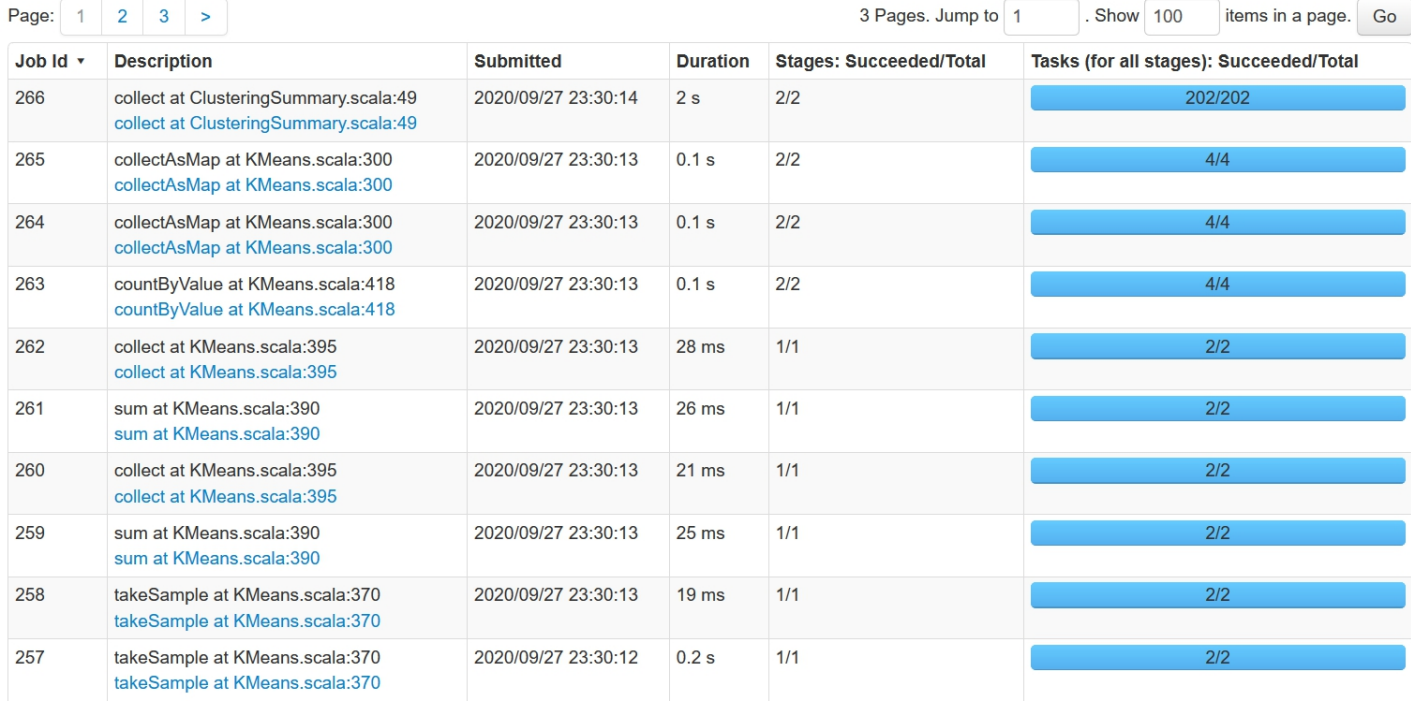

```
In [218]:
```

```
## --- 3.2 --- ##
print("Job ID 257, 258: The input of a set of points from assembled DataFrame,")
print(" and place the three centroids randomly")
print("")
print("Job ID 259-262: Execute iterations of Lloyd's algorithm until converged")
print(" Start mapping the centers, statistics, and dimensions,")
print(" and calculate the distance between points and centroids to")
print(" find out which point is the nearest to which centroid")
print(" After that, recompute the new center for each cluster")
print(" by compute the average the center of gravity for each cluster")
print("Note: In this step: The val clusterWeightSum is needed to calculate the new cluste
r centers")
           e.g. cluster center = sample1 * weight1/clusterWeightSum + sample2 * weight2
/clusterWeightSum + ...")
print("")
print("Job ID 263-265: After converging, reduce the mapped data and")
print(" update the cluster centers and costs(e.g.iterationTimeInSeconds).
")
print("")
print("Job ID 266: Collect the summary of clustering algorithms at ClusteringSummary to g
et the")
print(" variables such as cluster(Cluster centers of the transformed data) and
")
print(" clustersizes(number of data points in each cluster.)")
print("")
print("Reference List")
print("1. https://github.com/apache/spark/blob/master/mllib/src/main/scala/org/apache/spa
rk/mllib/clustering/KMeans.scala#L357")
print("2. https://spark.apache.org/docs/3.0.1/api/scala/org/apache/spark/ml/clustering/Cl
usteringSummary.html")
Job ID 257, 258: The input of a set of points from assembled DataFrame,
               and place the three centroids randomly
Job ID 259-262: Execute iterations of Lloyd's algorithm until converged
               Start mapping the centers, statistics, and dimensions,
```
and calculate the distance between points and centroids to find out which point is the nearest to which centroid After that, recompute the new center for each cluster by compute the average the center of gravity for each cluster Note: In this step: The val clusterWeightSum is needed to calculate the new cluster cente rs e.g. cluster center = sample1 \* weight1/clusterWeightSum + sample2 \* weight2/cluste rWeightSum + ... Job ID 263-265: After converging, reduce the mapped data and update the cluster centers and costs(e.g.iterationTimeInSeconds ). Job ID 266: Collect the summary of clustering algorithms at ClusteringSummary to get the variables such as cluster(Cluster centers of the transformed data) and clustersizes(number of data points in each cluster.) Reference List 1. https://github.com/apache/spark/blob/master/mllib/src/main/scala/org/apache/spark/mlli b/clustering/KMeans.scala#L357 2. https://spark.apache.org/docs/3.0.1/api/scala/org/apache/spark/ml/clustering/Clusterin gSummary.html

In [ ]: